# **PharmaSUG 2020 - Paper 298 RStats: A R-Shiny application for statistical analysis**

Sean Yang, Hrideep Antony, Aman Bahl, Syneos Health

#### **ABSTRACT**

This paper will introduce RStats application which is an interactive and dynamic R-Shiny based application that can perform popular statistical analysis models that are frequently used in clinical trials. The application can perform even the advanced analytics such as Logistic regression, Survival analysis, Anova test, Correlation etc., along with the summary plots for users with no prior R programming or even with limited statistical knowledge. This application also eliminates the need for numerous lines of programming effort to create a similar statistical analysis.

#### **INTRODUCTION**

Most statistical programmers work frequently with SAS datasets to do statistical analyses using SAS. R can also perform these tasks because it has packages designed to work with SAS datasets i.e. Shiny package, a tool that provides a framework to develop GUI applications. Shiny's straightforward implementation of UI/Server interface makes it an ideal tool to create applications that can produce statistical tasks that a statistical programmer may often work with. As with any software program, there usually is more than one way to do things through R. The RStats application in this paper is one of the ways to perform these statistical analyses.

The process flow diagram in Figure 1 below explains the steps to perform the statistical analysis using this application:

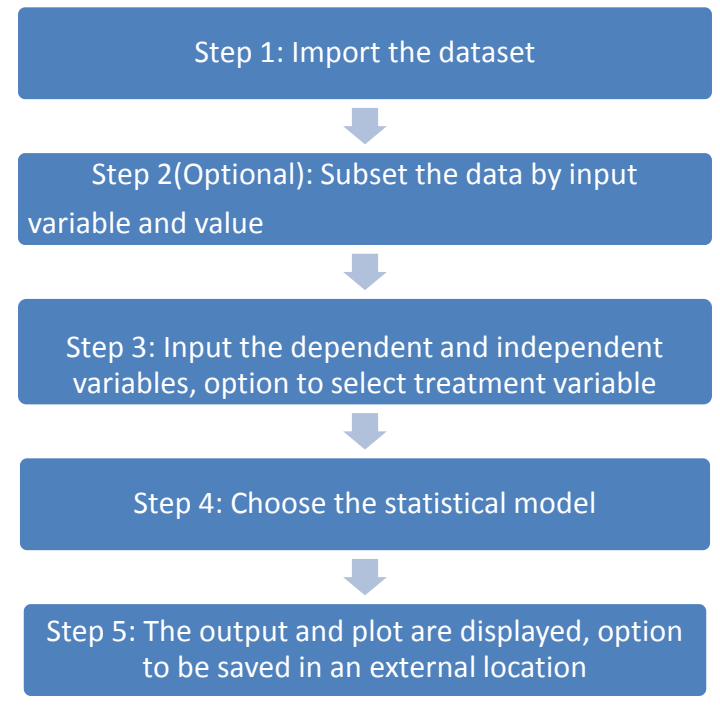

**Figure 1: RStats flow diagram**

# **STATISTICAL ANALYSIS APPLICATION**

The Figure 2 below shows the live statistical analysis application which dynamically creates the plot and analysis output using any datasets presented by the user.

# **Statistical analysis**

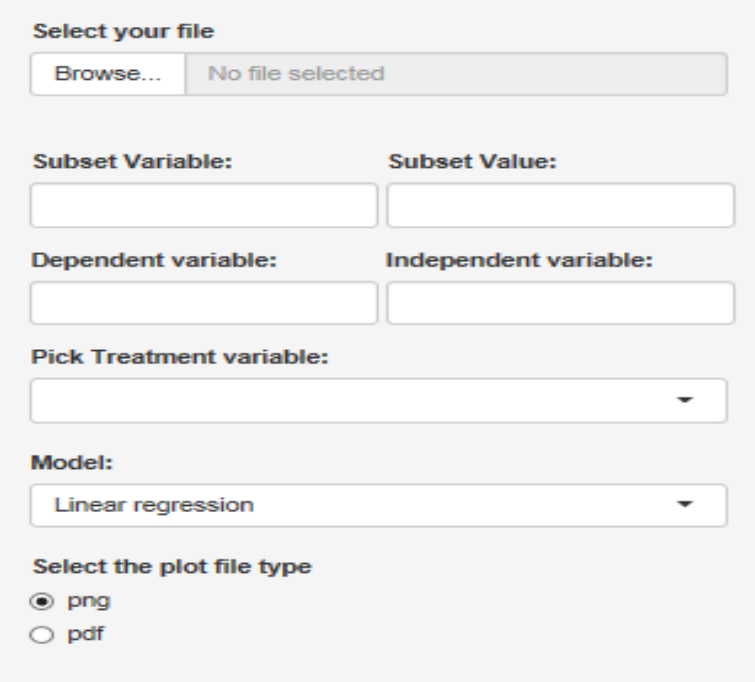

#### **Figure 2: RStats user interface**

Table 1 below has a list of analyses that can be conducted using this R-Shiny application.

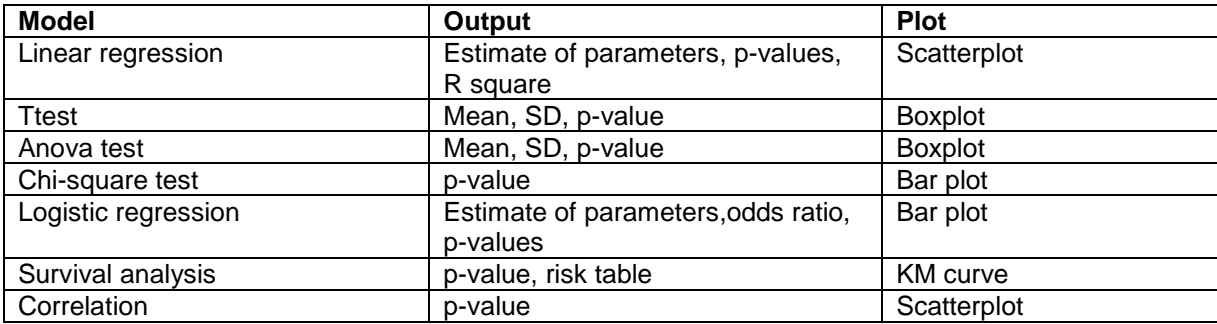

**Table 1: Listing of models and the corresponding output and plot**

# **EXAMPLE 1 – SURVIVAL ANALYSIS**

For example, we want to study the time to first pain-free after dose, stratified by treatment. First select dataset ADTTE, subset as PARAMCD=TTPF, the dependent variable is AVAL and independent variable is CNSR, pick TRTAN as the treatment variable, then choose Survival analysis model.

Figure 3 below is the output of the survival analysis that the RStats application has generated.

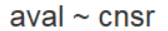

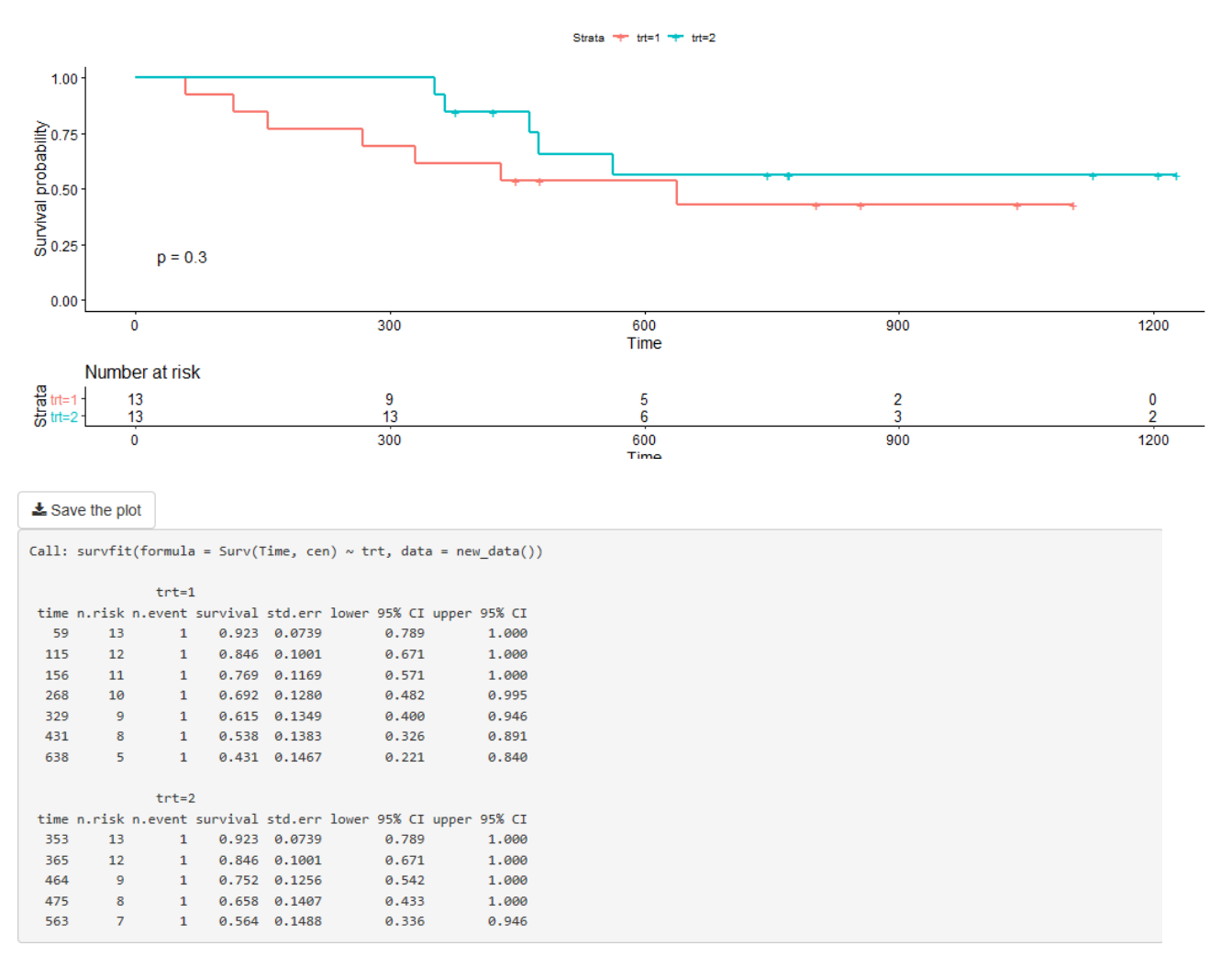

#### **Figure 3: RStats summary output and plot for survival analysis**

The KM curves are overlapped and p-value=0.46, so there's no significant difference in survival time between the treatments.

#### **EXAMPLE 2 – LOGISTIC REGRESSION**

We're interested to check the frequency and odds ratio of pain-free by treatment. After importing dataset ADEF, subset as PARAMCD=PAINFREE, the dependent variable is AVAL and the independent variable is TRTAN, finally choose the Logistic regression model.

Figure 4 below is the output of the logistic regression that the RStats application has generated.

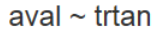

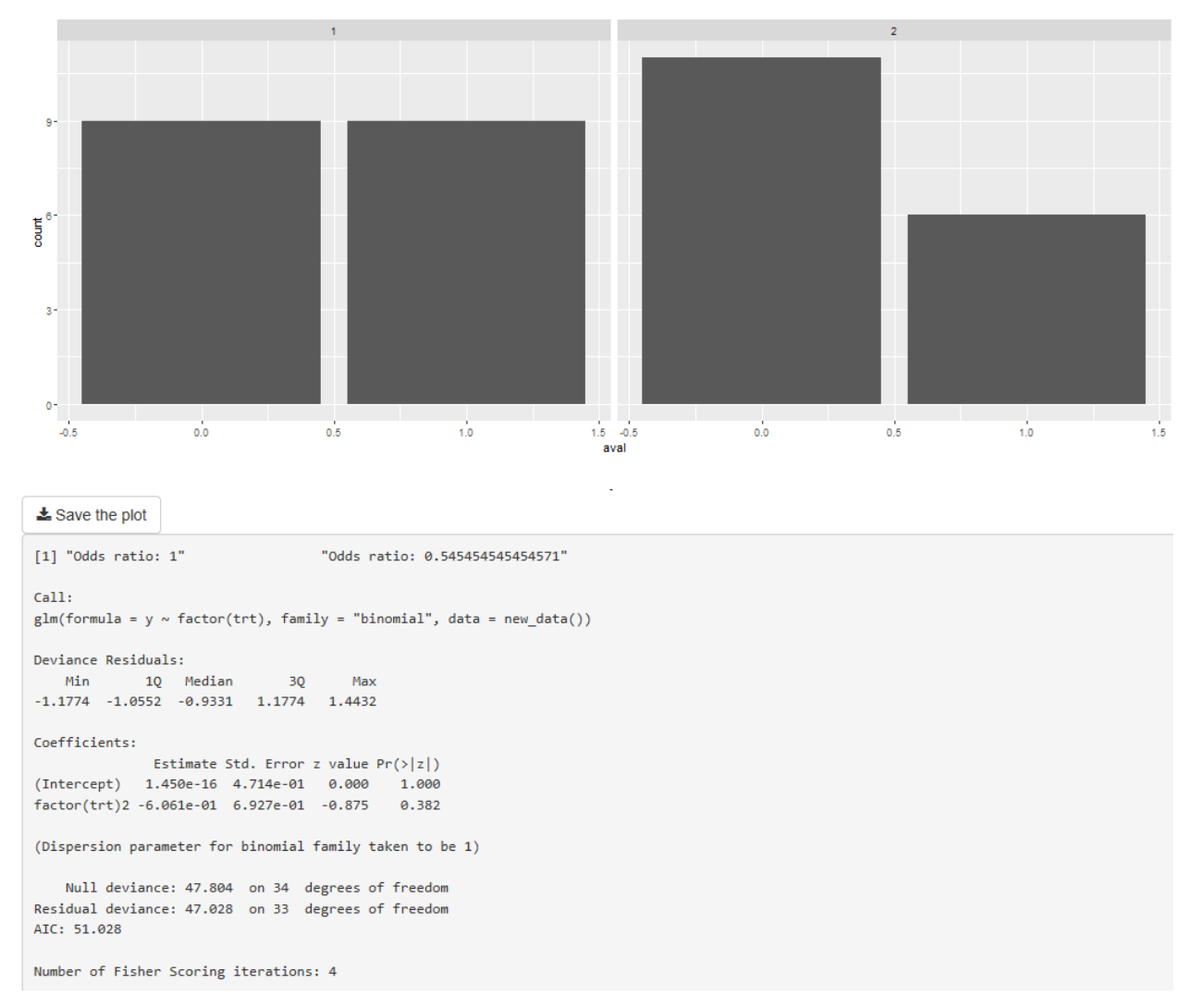

#### **Figure 4: RStats summary output and plot for logistic regression**

The odds ratio of treatment 2 vs. treatment 1 is 0.54 and p-value=0.382, no significant difference between the treatments.

#### **CODE FOR BUILDING UI**

```
ui<-pageWithSidebar(
   headerPanel("Statistical analysis"),
   sidebarPanel(
     fileInput('file1', 'Select your file',
               accept = c( 'text/csv',
                  'text/comma-separated-values','.csv',
                '.sas7bdat'
\overline{\phantom{a}} ),
     splitLayout(
       textInput("subvar","Subset Variable:"),
```
[ 1 ]

```
 textInput("subval","Subset Value:")), 
     splitLayout(
       textInput("dep","Dependent variable:"),
       textInput("indep","Independent variable:")),
    selectInput("varlist","Pick Treatment 
variable:",choices=c(colnames(data()))),
     selectInput("Model","Model:",
                  list("Linear regression" = "lm",
                       "Logistic regression" = "logistic",
                      "Survival analysis" = "surv",
                      "Anova test" = "anova",
                      "Chisquare test" = "chisq",
                      "Correlation" = "corr",
                      "Bootstrap CI" = "BCa")),
     radioButtons("type", "Select the plot file 
type",choices=list("png","pdf"))
  ),
   # Show the output and plot
  mainPanel(
     h3(textOutput("caption")),
     plotOutput("myPlot"),
     downloadButton("save1", "Save the plot"),
     verbatimTextOutput("regSum")
   )
)
                                                                     [ 2 ]
                                                                      [ 3 ]
                                                                      [ 4 ]
                                                                      [ 5 ]
```
#### **UI CODE EXPLANATION**

[1] Create the UI file input box so the user is able to select the input dataset.

[2] After the dataset is loaded, it is passed to the server. User is required to input the subset variable and value, independent and dependent variables. The treatment variable could be selected within a list of variables from the dataset.

[3] User can pick statistical model from the listing.

[4] A radio button in the main panel enables user to select the file type of saved plot.

[5] Create the main panel with plot and its download button, statistical summary output.

#### **CODE FOR SERVER**

```
server<-function(input, output, session) {
   # Import data
   data1 <- reactive({
     inFile <- input$file1
     if(is.null(file)){return()} [1]
     read_sas(inFile$datapath)
   }) 
   observeEvent(input$file1,{
     updateSelectInput(session,"varlist",choices=c(colnames(data1())))
   })
    # Compute the forumla text 
   formulaText <- reactive({
     paste(input$dep,"~", input$indep)
   })
   output$caption <- renderText({
     formulaText()
   })
 # Data
  new_data<-reactive({ 
                                                                      [1]j
                                                                      [ 2 ]
```

```
 raw_data <- data1()
     if (input$Model == 'surv') {
       df<-data.frame(
         Time = raw_data[[input$dep]],
         trt = raw_data[[input$varlist]],
        cen = raw data[[input$indep]],
        sub = raw data[[input$subvar]]
 )
      if (input$subval == "') \{ df2 < -df \}else { df2<-subset(df, sub==input$subval) }
       return(df2)
 }
     if (input$Model == 'logistic') {
       df<-data.frame(
         y = raw_data[[input$dep]],
         trt = raw_data[[input$indep]],
         sub = raw_data[[input$subvar]]
\overline{\phantom{a}}if (input$subval == "') \{ df2 < -df \}else { df2<-subset(df, sub==input$subval) }
       return(df2)
     }
# Statistics
  new fit<-reactive({
     if (input$Model == 'surv') { 
     fit<-survfit(Surv(Time, cen) \sim trt, data = new_data())
      return(fit)
     }
     if (input$Model == 'logistic') { 
      fit < -glm(y \sim factor(trt), data = new_data(), family = "binomial")
       print(paste('Odds ratio:',exp(coef(fit))))
       return(fit)
     }
# Graph
   new_plot<-reactive({
     if (input$Model == 'surv') { 
      graph<-ggsurvplot(new fit(), risk.table = TRUE, pval = TRUE, data =
new data() return(graph)
 }
     if (input$Model == 'logistic') { 
       graph<-ggplot(new_data(),aes(y))+geom_bar()+facet_wrap('trt')
+labs(x=input$dep)
       return(graph)
 }
# Generate the plot
   output$myPlot <- renderPlot({
     new_plot()
     })
# Generate the summary of analysis
   output$regSum <- renderPrint({
     summary(new_fit())
   })
# Save the plot
   output$save1 <- downloadHandler(
    filename = function() {
       paste("myplot",input$type,sep=".")
                                                                     [ 3 ]
                                                                     [4][ 5 ]
                                                                     [ 6 ]
```

```
6
```
# [ 7 ]

```
 },
    content = function(file) if(input$type=="png") png(file)
       else pdf(file)
       print(new_plot())
       dev.off()
     })
}
```
### **SERVER CODE EXPLANATION**

Note: Only Survival analysis and Logistic regression are presented.

[1] Once the user selects a dataset, reactive functions are used to go to the datapath and read in the SAS dataset.

[2] Calculate and return the formula text for printing as a caption.

[3] Subset the loaded dataset by the subset variable and value, then combine dependent, independent and treatment variables that are defined in UI, into a new dataset.

[4] Reactive functions are used to do dynamic statistical analysis.

[5] Reactive functions are used to create dynamic plot.

[6] Create plot and statistical summary which are called by the UI main panel.

[7] Use the file type selected in UI to save the plot to an external location.

#### **CONCLUSION**

The dynamic nature of the Shiny Apps makes them very powerful. They can automate route tasks and provide great efficiency, also can be easily customized. Shiny allows R users to put data insights into the hands of the decision-makers while providing a user-friendly framework that does not require any additional toolsets.

#### **REFERENCES**

https://cran.r-project.org/web/packages/shiny/index.html <https://shiny.rstudio.com/images/shiny-cheatsheet.pdf>

#### **ACKNOWLEDGMENTS**

Sincere thanks to Steve Benjamin, Director Statistical Programming, Biostatistics and Global Contracts for his vision, great leadership, persistent support, and encouragement throughout and for his valuable assistance in reviewing this paper.

#### **CONTACT INFORMATION**

Your comments and questions are valued and encouraged. Contact the authors at:

Sean Yang Principal Statistical Programmer, Clinical Division, Syneos Health Work Phone: +1- 905 296-4851 Email: sean.yang@syneoshealth.com Web: http://www.syneoshealth.com

Hrideep Antony Principal Statistical Programmer, Clinical Division, Syneos Health Work Phone: +1-984 459 4785 Email: hrideep.antony@syneoshealth.com

Web: http://www.syneoshealth.com

Aman Bahl Associate Director, Statistical Programming, Clinical Division, Syneos Health Phone: +1-905-399-6715 E-mail: [Aman.Bahl@syneoshealth.com](mailto:Aman.Bahl@syneoshealth.com) Web: http://www[.syneoshealth.com](http://www.syneoshealth.com/)

Brand and product names are trademarks of their respective companies.